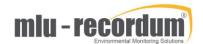

## SO2 module (A) – Replacing the permeation tube

- 1- Tools you need
  - A medium Phillips screwdriver
- 2- Turn off and unplug the airpointer. Slide out the module from which you want to remove the permeation tube. Only NOx, SO2, and H2S modules can have permeation tubes
- 3- Locate the permeation oven in the module (labelled "Internal Span Module" in the pictures below)

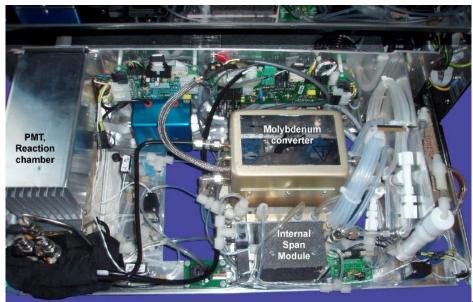

NOx (T)

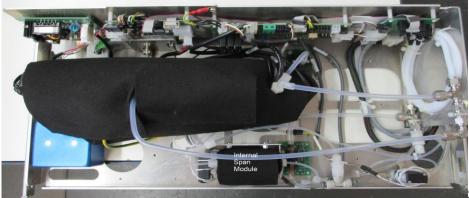

SO2(T)

KC Feb-2019 Page 1

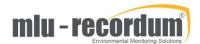

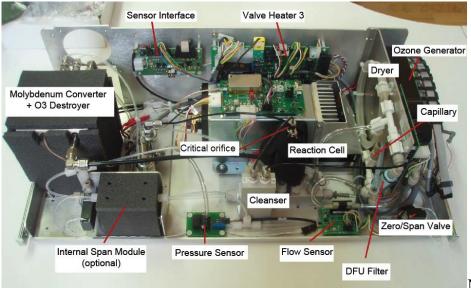

NOx(A)

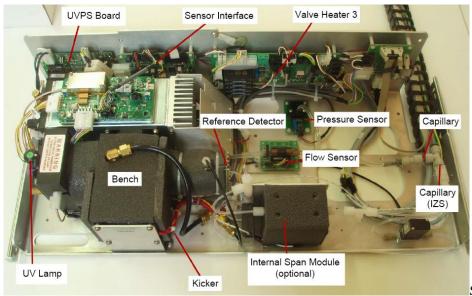

SO2(A)

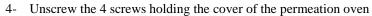

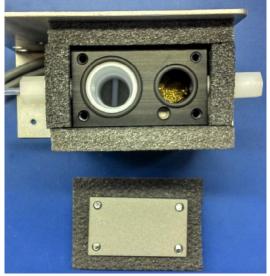

KC Feb-2019 Page 2

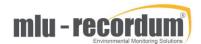

5- Remove the old permeation tube from the permeation oven and install the new one instead. Avoid touching the transparent membrane with bare fingers. Instead, hold it by the smaller end and put it large end first into the oven. Some tubes may have other shapes (e-g: perfectly cylindrical). In this case, hold it by the colored plastic, avoiding touching the transparent membrane

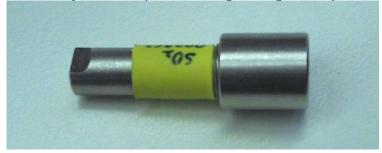

- 6- Screw back the 4 screws holding the cover
- 7- Once the airpointer is turned back on, wait at least 4 hours for the temperature to stabilize before performing a span check

8- Calibrate the airpointer with an external standard cylinder, and then in Calibration/Valve Control, open the span valve of the desired module to determine the setpoints for the internal function control

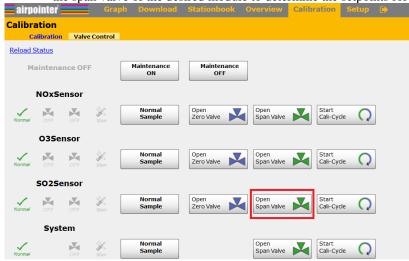

9- Write the obtained concentration in Setup/Configuration/SO2 (or NOx or H2S)/, under "Calibration Setpoints", in the field "SetpointSpan SO2 (or NOx or H2S), and click "Save..."

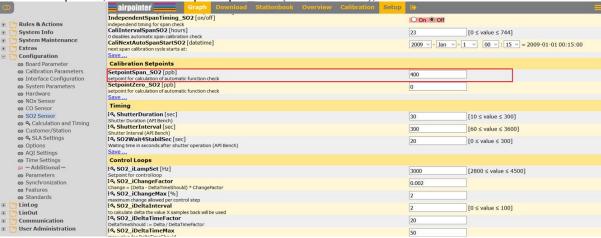

KC Feb-2019 Page 3